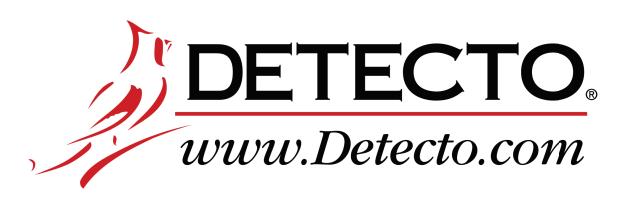

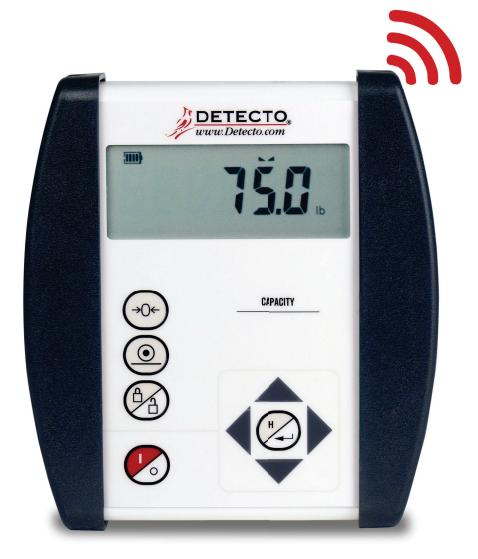

750C
Weight Indicator
Wi-Fi and Bluetooth
Setup and Operation Manual

#### INTRODUCTION

This manual is furnished for the 750C Clinical Weight Indicator with the Redbird Wi-Fi and Bluetooth Low Energy (BLE) wireless transmitter inside the weight indicator enclosure. It has been supplied in addition to the 750 Weight Indicator Owner's Manual, 8555-M483-O1, and should be consulted for guidance through setup and operation of the Redbird Wi-Fi and Bluetooth (BLE) wireless transmitter.

## Copyright

All rights reserved. Reproduction or use, without expressed written permission, of editorial or pictorial content, in any manner, is prohibited. No patent liability is assumed with respect to the use of the information contained herein.

#### **Disclaimer**

While every precaution has been taken in the preparation of this manual, the Seller assumes no responsibility for errors or omissions. Neither is any liability assumed for damages resulting from use of the information contained herein. All instructions and diagrams have been checked for accuracy and ease of application; however, success and safety in working with tools depend to a great extent upon the individual accuracy, skill and caution. For this reason, the Seller is not able to guarantee the result of any procedure contained herein. Nor can they assume responsibility for any damage to property or injury to persons occasioned from the procedures. Persons engaging the procedures do so entirely at their own risk.

#### Contains FCC ID: 2ADHKWINC3400

- 1. This device complies with Part 15 of the FCC rules. Operation is subject to the following two conditions:
  - (1) This device may not cause harmful interference.
  - (2) This device must accept any interference received, including interference that may cause undesired operation.
- 2. Changes or modifications not expressly approved by the party responsible for compliance could void the user's authority to operate the equipment.

## **FCC Radiation Exposure Statement**

This equipment complies with FCC RF radiation exposure limits set forth for an uncontrolled environment. This transmitter must not be co-located or operated in conjunction with any other antenna or transmitter. This equipment must be installed and operated with a minimum distance of 20 cm between the radiator and user body.

# **TABLE OF CONTENTS**

| WI-FI NETWORKING                                             | Page 1  |
|--------------------------------------------------------------|---------|
| Wi-Fi Features                                               | Page 1  |
| WI-FI SETUP                                                  | Page 1  |
| Enable and Configure Wi-Fi Network Settings                  | Page 1  |
| Configure Wi-Fi Network Module                               | Page 3  |
| Changing the Network Credentials                             | Page 4  |
| WI-FI OPERATION                                              | Page 5  |
| Web Server                                                   | Page 5  |
| TCP/IP Connection                                            | Page 6  |
| SMA Commands                                                 | Page 6  |
| BLUETOOTH LOW ENERGY (BLE)                                   | Page 7  |
| Features Available via BLE                                   | Page 7  |
| Enable and Configure Bluetooth (BLE) Network Settings        | Page 7  |
| Bluetooth Pairing                                            | Page 7  |
| INTERFACING TO BLE                                           | Page 8  |
| Standard Services per Bluetooth SIG                          | Page 8  |
| Device Information Service (0x180A)                          | Page 8  |
| Battery Service (0x180F)                                     | Page 8  |
| Weight Scale Service (0x181D)                                | Page 8  |
| BLUETOOTH INTERFACE STANDARD PROTOCOLS                       | Page 9  |
| Bluetooth Characteristic – Weight_Measurement: 0x2A9D        | Page 9  |
| Weight_Measurement: 0x2A9D                                   | Page 9  |
| Custom Services                                              | Page 10 |
| Detecto SMA Service (0x907a0000-8699-47dd-ab30-d7aad5f83e54) | Page 10 |
| SMA Commands                                                 | Page 10 |
| WI-FI AND BLUETOOTH SMA COMMANDS                             | Page 11 |
| DISPLAY SCALE WI-FI AND BLUETOOTH SETTINGS                   | Page 13 |

#### WI-FI NETWORKING

The wireless transmitter inside the 750C weight indicator enclosure can easily be enabled and configured for use on a Wi-Fi network.

#### Wi-Fi Features

- Soft Access Point (AP) for setting credentials for Wi-Fi module
- Setup option to select static or dynamic IP address
- Built-in web server to display weight, height, and BMI
- TCP/IP connection for continuous output of weight, height, and BMI

#### **WI-FI SETUP**

#### **Enable and Configure Wi-Fi Networking**

The 750C allows you to view and change network settings without having to perform setup using the calibration switch. The operational settings are entered using the keypad.

- When a prompt is displayed, press the \(\bullet\) key to view the current setting.
- To change a setting, press the or veckeys to select a new setting, and then press
  the vectextup key to save it. NOTE: Holding the or veckey down will rapidly increase or
  decrease the setting displayed.

**NOTE:** Factory Network Settings are:  $b \perp E = 0$ ,  $\exists F \neq 0$ , and  $\exists B \in P = 1$ , (0 = 0). To enable and configure Wi-Fi networking:

- 2. The indicator will perform a lamp test, display the model number and software revision, and then display the PUD: prompt.
- 3. When the is display showing PU□ =, release the key.
- **4.** Next, press the  $\leftarrow$  key until the prompt  $\exists F : \exists$  is displayed.
- 5. With the display showing ∃F · = press the key to view the current setting. Press the or keys to select ! (1 = On), and then press the key to save it.
- 6. The display will change to dHEP=. Press the ✓ key to view the current setting. If it is acceptable, press the ✓ key again. Otherwise, press the △ or ✓ keys to select a new setting and then press the ✓ key to save it.

Allowable settings are:  $\mathcal{Q}$  (0 = Off) or  $\mathcal{Q}$  (1 = On).

**NOTE:** Select  $\mathcal{G}$  (0 = Off) to use a static IP address or select  $\mathcal{G}$  (1 = On) to use a dynamic IP address assigned by a DHCP server. Consult with your network administrator for the proper selection.

- **7.** The next prompt will be P = t, the first octet of the static IP address.
  - **a.** If dHEPz was set to I(1 = On), nothing needs to be entered here. Press the  $\checkmark$  key until the prompt I = cLrz is displayed.
  - b. If dHEP = was set to Ø (0 = Off), press the key to view the current setting of IP I = , the first octet of the static IP address. For example, if the static IP address is "192.168.0.2", press the or key until the display shows 192, and then press the key.
  - c. The next three prompts will be IP2=, IP3=, and IP4= for the remaining three octets of the IP address. Press the ← key to view the current setting of each octet of the IP address. Next, press the ← or ← key until the display shows the correct setting for the octet, and then press the ← key. Repeat this for each octet.

## WI-FI SETUP, CONT.

#### **Enable and Configure Wi-Fi Network Settings, Cont.**

- **8.** The next prompt will be 5Ub/z, the first octet of the network subnet mask.
  - a. If dHEP: was set to 1 (1 = On), nothing needs to be entered here. Press the ← key until the prompt 4 ctr: is displayed.
  - b. If dHEP = was set to 0 (0 = Off), press the ← key to view the current setting of 5 ub 1 =, the first octet of the network subnet mask. Press the ← or ← key until the display shows the correct setting for the octet, and then press the ← key.
  - c. The next three prompts will be 5ub2z, 5ub3z, and 5ub4z for the remaining three octets of the subnet mask. Press the 
    key to view the current setting of each octet of the subnet mask. Next, press the for √ key until the display shows the correct setting for the octet, and then press the key. Repeat this for each octet.
- **9.** The next prompt will be  $98\xi + \epsilon$ , for the first octet of the network gateway's IP address.
  - a. If dHEPz was set to 1 (1 = On), nothing needs to be entered here. Press the key until the prompt 4 ctrz is displayed.
  - b. If ∂HEP = was set to 0 (0 = Off), press the key to view the current setting of SRE I = , the first octet of the network gateway's IP address. Press the or key until the display shows the correct setting for the octet, and then press the key.
- **10.** The display will prompt  $\mathcal{G}$   $\mathcal{E}$   $\mathcal{E}$   $\mathcal{E}$  . This is the prompt to clear the Wi-Fi credentials (SSID and password).
  - a. To <u>clear</u> the credentials, press the ♠ or ✔ key until / (1 = On) is displayed and then press the ✔ key. The credentials will be cleared. The indicator will reset and then display weight. Proceed to the Configure Wi-Fi Network Module section.
  - b. To <u>retain</u> the credentials, press the ♠ or ▶ key until ② (0 = Off) is displayed and then press the ♠ key. The credentials will be retained. The indicator will reset and then display weight. Proceed to the Configure Wi-Fi Network Module section.

# WI-FI SETUP, CONT.

## **Configure Wi-Fi Network Module**

Without Wi-Fi credentials, the Wi-Fi module will enter listening mode, in which it functions as a Wi-Fi access point. The SSID of the AP is of the form "REDBIRD\_WIFI\_XX:XX", where XX:XX is the last 4-digits of the MAC address. Use a Wi-Fi device, such as a Smartphone, tablet, or laptop to connect to the indicator. If the connection fails, try moving the indicator to another location or turn the indicator off and back on.

When the connection has been made, open a web browser and go to the location **redbird.com**. The "Configure Wi-Fi" page should appear.

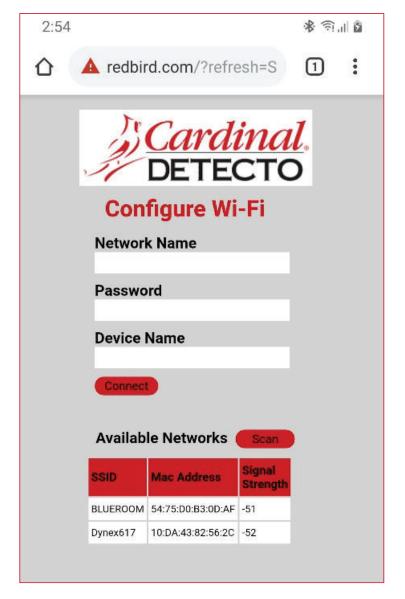

Click on the Scan button to see a list of available Wi-Fi networks.

## WI-FI SETUP, CONT.

## Configure Wi-Fi Network Module, Cont.

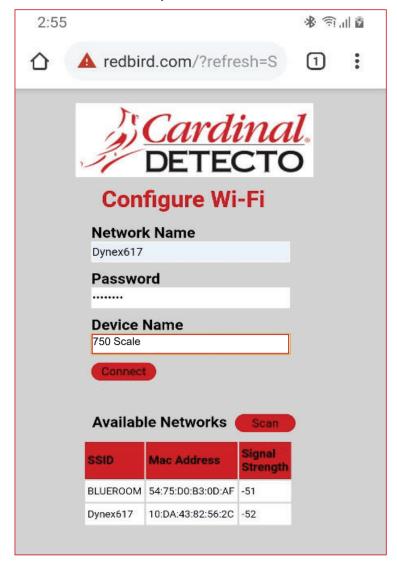

Enter the Network Name (SSID), Password, and Device Name (optional) for the network you wish to connect to. Note that the Device Name can be anything. Click on the **Connect** button and the module should try to connect to that network. This may take several seconds. The module will store these network credentials and connect to this network each time the indicator is turned on.

### **Changing the Network Credentials**

To change the network credentials, perform the following steps:

- 1. With the indicator turned Off, press and hold the  $\checkmark$  key and then press the  $\circlearrowleft$  key.
- 2. The indicator will perform a lamp test, display the model number and software revision, and then display PUD: prompt.
- 3. Release the  $\checkmark$  key, and then press the  $\checkmark$  key until the prompt  $\exists \ \mathcal{LLr} \ \underline{z}$  is showing.
- **4.** Press the **✓** key once again.
- **5.** Next, press the rianlge or rianlge key until floor (1 = On) is displayed.
- 7. Repeat the steps in the previous paragraph to set the new network credentials.

## WI-FI OPERATION

#### **Web Server**

While the indicator is connected to a network you can access the hosted web page. To view the web page, proceed to the IP address of the Redbird module with "/webserver.html" added to it. For example, if the IP address is "192.168.0.5", enter **192.168.0.5/webserver.html** and a page like the following should appear.

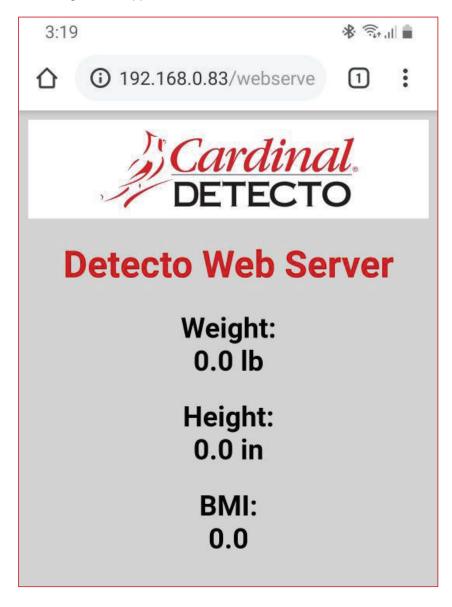

# WI-FI OPERATION, CONT.

#### **TCP/IP Connection**

Continuous output is available by TCP/IP connection to the indicator's IP address at port 10001.

- The indicator will transmit a single set of weight data each time the SMA weight request <LF>W<CR> is received.
- Each time the SMA weight request <LF>R<CR> is received, the indicator will transmit weight data continually until another SMA command is received.

SMA format for both command <LF>W<CR> and <LF>R<CR>.

<LF><s><r><n><m><f><xxxxxxx,xxx><uuu><CR>

#### Where:

| LF =         | Line feed (hex 0A) = Start of response message               |
|--------------|--------------------------------------------------------------|
| s =          | Scale Status definition                                      |
|              | Z = Center of Zero <xxxxxx.xxx>= 0.000</xxxxxx.xxx>          |
|              | O = Over Capacity <xxxxxx.xxx>= +weight</xxxxxx.xxx>         |
|              | U = Under Capacity <xxxxxx.xxx>= -weight</xxxxxx.xxx>        |
|              | E = Zero Error (clears when condition clears)                |
|              | <space> = None of the above conditions</space>               |
|              | NOTE: For "E" error condition <xxxxxx.xxx>= ———</xxxxxx.xxx> |
|              | (center dashes) and "Z", "O", "U" is overridden              |
| r =          | Range ("1", "2", "3", etc.) always "1" for single range      |
| n =          | Mode of Operation (Gross/Net status)                         |
|              | G = Gross normal weight                                      |
|              | T = Tare weight (in response to "M" command)                 |
|              | N = Net normal weight                                        |
|              | g = gross weight in high-resolution                          |
|              | n = net weight in high-resolution                            |
| m =          | Motion status                                                |
|              | M = Scale in Motion                                          |
|              | <space> = Scale not in Motion</space>                        |
| f =          | Future = Reserved for future or custom use                   |
| xxxxxx.xxx = | Weight with decimal point if necessary                       |
| uuu =        | Units = e. g. lb, kg                                         |
| CR =         | Carriage Return (hex 0D) = End of response message           |
|              |                                                              |

#### **SMA Commands**

Once a TCP/IP connection has been made to the indicator, you can issue SMA commands to it. The indicator will respond to the SMA commands in the format shown in the Response column of the WI-FI AND BLUETOOTH SMA COMMANDS table on pages 11 and 12 of this manual.

# **BLUETOOTH LOW ENERGY (BLE)**

The wireless transmitter inside the 750C weight indicator enclosure can easily be enabled and configured to connect to a Bluetooth-capable device using Bluetooth Low Energy (BLE). When possible, BLE standard specifications are used (those that are adopted by the Bluetooth SIG). Custom services were created to request indicator and scale information whose communication protocol was developed by the Scale Manufacturers Association (SMA).

#### Features Available via BLE

- Device Information Service
  - Manufacturer Name
  - o Model Number
  - Software Revision
- Battery Service
  - Battery Level Percentage
- Weight Scale Service
  - Weight Measurement
  - Weight Scale Feature
- Custom Services
  - o Detecto SMA Service

#### **Enable Bluetooth (BLE) Networking**

**NOTE:** Factory Network Settings are: bLEzD,  $\exists F zzD$ , and dBEPzI, (D = Off and I = On).

To enable Bluetooth (BLE) networking:

- **2.** The indicator will perform a lamp test, display the model number and software revision, and then display the *PUD*: prompt.
- **3.** When the is display showing PUDz, release the  $\longleftarrow$  key.
- **4.** Next, press the  $\checkmark$  key until the prompt  $b \ \ \mathcal{E} z$  is displayed.
- 5. With the display showing  $b \, L \, \mathcal{E} = \mathcal{E}$  press the  $\begin{cases} \begin{cases} \begin{cas$
- **6.** Press the 

  key repeatedly until the indicator resets and displays weight. The indicator is now ready to pair with a Bluetooth-capable device.

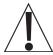

**IMPORTANT!** If an attempt is made to turn the Bluetooth (BLE) off when a device is connected to the indicator, the display will show an error message  $\mathcal{E}$  -  $\mathcal{E}$ . Before the Bluetooth (BLE) can be turned off, the device must be disconnected from the indicator or the indicator must be turned Off and back On.

#### **Bluetooth Pairing**

To pair a Bluetooth-capable device with the indicator, select the name of the indicator from the list of available connections: 750 Scale XX:XX:XX:XX:XX. Note that the X's represents the MAC address of the BLE wireless transmitter in the indicator.

**NOTE:** If there are multiple indicators in close proximity, press and hold the key for about 5 seconds until the display shows the prompt cb cz. Next, press the key until the display is showing bLE Bd, the Bluetooth (BLE) advertisement data. Press the key again and the BLE advertisement data will scroll across the display. Note that the colons between the MAC address will not be shown.

When a stable reading is achieved, and the indicator is paired with a Bluetooth-capable device, the reading will transmit when the connected device sends a request to receive data.

## INTERFACING TO BLE

**NOTE:** 16-bit (4-digit) UUID's are adopted standards. 128-bit (32 digit) UUID's are custom services or characteristics.

## Standard Services per Bluetooth SIG

Reference adopted specifications at <a href="https://www.bluetooth.com/specifications/gatt">https://www.bluetooth.com/specifications/gatt</a>

#### **Device Information Service (0x180A)**

| Characteristics             | Number | Value(s)                       | Attributes |
|-----------------------------|--------|--------------------------------|------------|
| Manufacturer<br>Name String | 0x2A29 | "Detecto"                      | READ       |
| Model Number<br>String      | 0x2A24 | "750-C"                        | READ       |
| Software Revision String    | 0x2A28 | "1.0.XX" software of indicator | READ       |

#### **Battery Service (0x180F)**

| Characteristics | Number | Value(s)                                 | Attributes |
|-----------------|--------|------------------------------------------|------------|
| Battery Level   | 0x180F | 0x00 – 0x64 (uint16), represents 0 – 100 | READ       |
|                 |        | percent                                  |            |

#### Weight Scale Service (0x181D)

| Characteristics         | Number | Value(s)                                                        | Attributes |
|-------------------------|--------|-----------------------------------------------------------------|------------|
| Weight                  | 0x2A9D | <8bit Flag> <uint16 weight=""><uint16 bmi=""></uint16></uint16> | READ       |
| Measurement             |        | <uint16 ht=""></uint16>                                         | INDICATE   |
|                         |        | Supported Flags:                                                |            |
|                         |        | Flag bit0: 0 = SI, 1 = Imperial                                 |            |
|                         |        | bit3: 0 = BMI and Height not present                            |            |
|                         |        | 1 = BMI and Height present                                      |            |
|                         |        | bit4: 0 = Not below zero*                                       |            |
|                         |        | 1 = Below zero*                                                 |            |
|                         |        | SI:                                                             |            |
|                         |        | Wt is KG with resolution 0.0005                                 |            |
|                         |        | Ht is meters with resolution 0.001                              |            |
|                         |        | Imperial:                                                       |            |
|                         |        | Wt is lbs with resolution 0.01                                  |            |
|                         |        | Ht is inches with resolution 0.1                                |            |
| Weight Scale<br>Feature | 0x2A9E | NOT YET IMPLEMENTED                                             |            |

 $<sup>\</sup>star$  • If the weight is below zero (0), the weight you will see is zero (0).

• If the weight is below zero (0), bit 4 of Weight Measurement will be set to 1, otherwise bit 4 is set to zero (0).

NOTE: Maximum weight value displayed is 655.35 in both pounds (lb) and kilograms (kg).

## **BLUETOOTH INTERFACE STANDARD PROTOCOLS**

## Bluetooth Characteristic – Weight\_Measurement: 0x2A9D

Widely accepted BLE GATT profiles are used to transmit data to other devices/software that have implemented these profiles. Data is passed via BLE using GATT characteristic "Weight Measurement" (0x2A9D) as defined by Bluetooth SIG. Refer to the data table below about Weight Measurement Characteristics.

## Weight\_Measurement: 0x2A9D

| NAMES                   | FIELD<br>REQUIREMENTS     | FORMAT         | MIN.<br>VALUE | MAX.<br>VALUE                                         | ADDITIONAL INFORMATION                                                                                                 |          |                           |          |                                                                                          |          |
|-------------------------|---------------------------|----------------|---------------|-------------------------------------------------------|----------------------------------------------------------------------------------------------------|----------|---------------------------|----------|------------------------------------------------------------------------------------------|----------|
| Flags Mandatory         |                           | 8 bit          | N/A           | N/A                                                   |                                                                                                    |          |                           | В        | IT FIELD                                                                                 |          |
|                         | •                         |                |               |                                                       | Bit                                                                                                    | Size     | Name                      | Defi     | Definition                                                                               |          |
|                         |                           |                |               |                                                       |                                                                                                    |          |                           | Key      | Value                                                                                    | Requires |
|                         |                           |                |               |                                                       | 0                                                                                                    | 1        | Measurement<br>Units      | 0        | SI (Weight and Mass in Units<br>of Kilogram (kg) and Height<br>in Units of Meter)        | CI       |
|                         |                           |                |               |                                                       |                                                                                                    |          |                           | 1        | Imperial (Weight and Mass<br>in Units of Pound (lb) and<br>Height in Units of inch (in)) | C2       |
|                         |                           |                |               |                                                       | 1                                                                                                    | 1        | Time Stamp                | 0        | False                                                                                    |          |
|                         |                           |                |               |                                                       |                                                                                                    |          | Present                   | 1        | True                                                                                     | C3       |
|                         |                           |                |               |                                                       | 2                                                                                                    | 1        | User ID                   | 0        | False                                                                                    |          |
|                         |                           |                |               |                                                       |                                                                                                    |          | Present                   | 1        | True                                                                                     | C4       |
|                         |                           |                |               |                                                       | 3                                                                                                    | 1        | BMI and                   | 0        | False                                                                                    |          |
|                         |                           |                |               |                                                       |                                                                                                    |          | Height<br>Present         | 1        | True                                                                                     | C5       |
|                         |                           |                |               |                                                       | 4                                                                                                    | 1        | Below Zero                | 0        | Not Below Zero Below Zero                                                                |          |
| Weight - SI             | C1                        | uint16         | N/A           | N/A                                                   | Info                                                                                                    | rmatio   | n: Unit is in kilogi      | ams v    | vith a resolution of 0.005 and is                                                        |          |
|                         |                           |                |               | determined when bit 0 of the Flags field is set to 0. |                                                                                                    |          |                           |          |                                                                                          |          |
|                         |                           |                |               | Unit: org.bluetooth.unit.mass.kilogram                |                                                                                                    |          |                           |          |                                                                                          |          |
|                         |                           |                |               |                                                       | Exp                                                                                                    | onent:   | Decimal, -3               |          |                                                                                          |          |
|                         |                           |                |               | tiplier:                                              |                                                                                                    |          |                           |          |                                                                                          |          |
| Weight - C2<br>Imperial |                           | uint16 N/A N/A |               | N/A                                                   | Information: Unit is in pounds with a resolution of 0.01 and is determined when bit 0 of the Flags field is set to 1.  |          |                           |          |                                                                                          |          |
|                         |                           |                |               |                                                       | Unit                                                                                                    | : org.bl | uetooth.unit.ma:          | ss.pou   | nd                                                                                       |          |
|                         | •                         |                |               |                                                       | Exp                                                                                                    | onent:   | Decimal, 02.              |          |                                                                                          |          |
| Time Stamp              | C3                        |                | N/A           | N/A                                                   | Info                                                                                                    | rmatio   | <b>n:</b> Smallest unit i | ı seco   | nds                                                                                      |          |
|                         |                           |                |               |                                                       | Unit                                                                                                    | : org.bl | uetooth.characte          | eristic. | date.time                                                                                |          |
| User ID                 | C4                        | uint8 N/A I    |               | N/A                                                   | The special value of 0XFF (255 Decimal) for User  D represents "unknown user".                                         |          |                           |          |                                                                                          |          |
|                         |                           |                |               |                                                       | Info                                                                                                    | rmatio   | n: Unit is unitless       | with a   | resolution of 1                                                                          |          |
|                         |                           |                |               |                                                       |                                                                                                    |          |                           | Key      | Value                                                                                    |          |
|                         |                           |                |               |                                                       |                                                                                                    |          |                           | 255      | Unknown user                                                                             |          |
|                         |                           |                |               |                                                       | Unit                                                                                                    | : org.bl | uetooth.unit.uni          | tless    |                                                                                          |          |
|                         |                           |                |               |                                                       | Exp                                                                                                    | onent:   | Decimal, 0                |          |                                                                                          |          |
| BMI                     | C5                        | uint16         | N/A           | N/A                                                   | Information: Unit is unitless with a resolution of 0.1                                                                 |          |                           |          |                                                                                          |          |
|                         |                           |                |               |                                                       | Unit: org.bluetooth.unit.unitless                                                                                      |          |                           |          |                                                                                          |          |
|                         |                           |                |               |                                                       | Exp                                                                                                    | onent:   | Decimal, -1               |          | <u> </u>                                                                                 |          |
| Height - SI             | Height - SI C1 uint16 N/A |                | N/A           | N/A                                                   | Information: Unit is in meters with a resolution of 0.001 and is determined when bit 0 of the Flags field is set to 0. |          |                           |          |                                                                                          |          |
|                         |                           |                |               |                                                       | Unit                                                                                                    | : org.bl | uetooth.unit.len          | ath.me   | eter                                                                                     |          |
|                         |                           |                |               |                                                       |                                                                                                    |          | Decimal, -3               |          | <del></del>                                                                              |          |
| Height -<br>Imperial    | C2<br>C5                  | uint16         | N/A           | N/A                                                   |                                                                                                    |          | n: Unit is in inche       |          | a resolution of 0.1 and is deteri                                                        | mined    |
| [                       |                           |                |               |                                                       | Unit: org.bluetooth.unit.length.inch                                                                                   |          |                           |          |                                                                                          |          |
|                         |                           |                |               |                                                       | -                                                                                                    |          | Decimal, 0-1              |          | -                                                                                        |          |

# BLUETOOTH INTERFACESTANDARD PROTOCOLS, CONT.

#### **Custom Services**

#### Detecto SMA Service (0x907a0000-8699-47dd-ab30-d7aad5f83e54)

All custom characteristics have the same base number of the Service UUID 0x907aXXXX-8699-47dd-ab30-d7aad5f83e54 where the XXXX part distinguishes the service.

| Characteristics | Sub<br>Number | Value(s)                                          | Attributes |
|-----------------|---------------|---------------------------------------------------|------------|
| Rx Cmd          | 0001          | SMA string received by indicator (up to 20 chars) | WRITE      |
| Tx Cmd          | 0002          | SMA string sent by indicator (up to 20 chars)     | NOTIFY     |

#### **SMA Commands**

The SMA commands shown in the WI-FI AND BLUETOOTH SMA COMMANDS table on pages 11 and 12 of this manual can be sent using the Detecto SMA Service's Rx Cmd characteristic (0x907a0001-8699-47dd-ab30-d7aad5f83e54).

Responses will put out a notification on the Tx Cmd characteristic (0x907a0002-8699-47dd-ab30-d7aad5f83e54).

## WI-FI AND BLUETOOTH SMA COMMANDS

The format used to send SMA commands to the indicator is:

#### <LF>command<CR>

Where "command" is the ASCII letter(s), or the Hex Rep. listed in the table below. For example, <LF>Z<CR> or 0A5A0D would send the command to zero the scale. Note that the response of each command is listed under the Response column of the table.

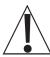

Any invalid command sent will return a *question mark* for a response. For example, sending a <LF>XZ<CR> will return 0A 3F 0D (<LF>?<CR>).

| Command                            | Hex Rep. | Response                                                                                                    |
|------------------------------------|----------|----------------------------------------------------------------------------------------------------|
| Z – zero scale                     | 0A5A0D   | None. You should see scale zero itself.                                                                                                    |
| D – scale<br>diagnostics           | 0A440D   | 0A 20 20 20 0D  = means there are no errors, EEPROM error will show an E in the second space and C will show in the third space if there is a calibration error. 20 = SPACE                                                                                                    |
| W - request<br>weight              | 0A570D   | 0A 5A 31 47 20 20 30 30 30 30 30 30 2E 30 30 6C 62 0D = Z1G 000000.00lb                                                                                                    |
| H – request high resolution weight | 0A480D   | 0A 5A 31 67 20 20 30 30 30 30 30 30 2E 30 31 6C 62 0D = Z1g 000000.01lb                                                                                                    |
| A – about scale<br>first line      | 0A410D   | 0A 53 4D 41 3A 32 2F 31 2E 31 0D<br>= SMA:2/1.1                                                                                                    |
| B – about scale<br>scroll          | 0A420D   | Each time sent you will get the next line of information until there is no longer any information.  1. 0A 4D 46 47 3A 44 65 74 65 63 74 6F 0D  = MFG:Detecto 3. 0A 4D 4F 44 3A 37 35 30 2D 43 0D  = MOD:750-C 3. 0A 52 45 56 3A 58 2E 58 2E 58 58 0D  = REV:X.X.XX 5. 0A 45 4E 44 3A 0D  = END: 6. If B is sent again you will get the unknown command response until the A command is sent again. 0A 3F 0D  = ? |
| I – scale information              | 0A490D   | 0A 53 4D 41 3A 32 2F 31 2E 31 0D<br>= SMA:2/1.1                                                                                                    |

# WI-FI AND BLUETOOTH SMA COMMANDS, CONT.

| Command                                           | Hex Rep. | Response                                                                                                    |
|---------------------------------------------------|----------|----------------------------------------------------------------------------------------------------|
| N – scale<br>information<br>scroll                | 0A4E0D   | Each time sent you will get the next line of scale information until there is no longer any information.  1. 0A 54 59 50 3A 53 0D  = TYP:S  2. 0A 43 41 50 3A 20 6C 62 3A 36 30 30 2E 30 3A 32 3A 31 0D  = CAP: lb:600.0:2:1, this depends on the settings of the indicator.  600.0 – Capacity, 2 – Interval, & 1 – Decimal  3. 0A 43 4D 44 3A 48 52 49 4E 58 0D  = CMD:HRINX  4. 0A 45 4E 44 3A 0D  = END:  5. If N is sent again you will get the unknown command response until the I command is sent again. 0A 3F 0D  = ? |
| R – Repeat<br>Displayed<br>Weight<br>Continuously | 0A520D   | 0A 5A 31 47 20 20 30 30 30 30 30 3E 30 30 6C 62 0D = Z1G 000000.00lb, you should get this continuously until another SMA command is received.                                                                                                    |
| XB – battery level percentage                     | 0A58420D | 0A 38 36 2E 32 35 0D<br>= 86.25                                                                                                    |

## DISPLAY WI-FI AND BLUETOOTH SETTINGS

The 750C Clinical Weight Indicator allows you to easily view the Wi-Fi and Bluetooth Settings without having to perform a calibration switch setup. To display the Wi-Fi and Bluetooth Settings, follow the steps below:

- 1. With no weight on the scale, press and hold the ▶ key for about 5 seconds until the display shows the prompt rb rz.
- 2. With the display showing rb rz press the key to view the Redbird software revision, and then press the key to view the next setting.
- 3. If Wi-Fi is enabled  $\mathcal{F} = \mathcal{F}$ , the following settings will be shown:
  - a. With the display showing ₹ +=, press the ← key. The Wi-Fi status Connected or Disconnected (connet or d +5€on) will be displayed. Press the ← key to view the next setting.
  - b. The next four prompts will be \( \P \rm 1\rm 1 \rm 1 \rm 1 \rm 1 \rm 2\rm 1 \rm 1 \rm 3\rm 2 \rm 1 \rm 3\rm 2 \rm 1 \rm 3\rm 2 \rm 1 \rm 3\rm 2 \rm 1 \rm 3\rm 2 \rm 1 \rm 1 \rm 4\rm 2 \rm 1 \rm 1 \rm 4\rm 2 \rm 1 \rm 1 \rm 4\rm 2 \rm 1 \rm 1 \rm 4\rm 2 \rm 1 \rm 1 \rm 4\rm 2 \rm 1 \rm 1 \rm 4\rm 2 \rm 1 \rm 4\rm 2 \rm 1 \rm 4\rm 2 \rm 1 \rm 4\rm 2 \rm 1 \rm 4\rm 2 \rm 1 \rm 4\rm 1 \rm 1 \rm 4\rm 1 \rm 1 \rm 4\rm 1 \rm 1 \rm 4\rm 1 \rm 1 \rm 4\rm 1 \rm 1 \rm 1 \rm 4\rm 1 \rm 1 \r
  - c. The next prompt will be  $55 \cdot dz$ , the network name. Press the  $\checkmark$  key to view the  $55 \cdot dz$  setting, and then press the  $\checkmark$  key to view to the next setting.
- 4. The next prompt will be *bLE Bd*, the Bluetooth (BLE) advertisement data. Press the 
  key. The Bluetooth (BLE) advertisement data 750 Scale XX:XX:XX:XX:XX will scroll across the display. Note that the X's represents the MAC address and that the colons between the MAC address will not be shown.

**NOTE:** The factory setting for Bluetooth (BLE) is On,  $b \, \xi \, \mathcal{E} = \beta \, (1 = \text{On})$ . If Bluetooth (BLE) has been turned Off,  $b \, \xi \, \mathcal{E} = \mathcal{G} \, (0 = \text{off})$ , the Bluetooth (BLE) advertisement setting will not be displayed.

- 6. The indicator is now ready for normal operation.

<sup>&</sup>lt;sup>1</sup> If the Wi-Fi is Disconnected (d ,5Eon), and a scan of the Wi-Fi networks shows "REDBIRD\_WIFI\_XX:XX" AP, then the Wi-Fi module is in listening mode. Refer to the **Configure Wi-Fi Network Module** section for the procedure to set the Wi-Fi credentials.

# STATEMENT OF LIMITED WARRANTY

Detecto Scale warrants its equipment to be free from defects in material and workmanship as follows: Detecto warrants to the original purchaser only that it will repair or replace any part of equipment which is defective in material or workmanship for a period of two (2) years from date of shipment. Detecto shall be the sole judge of what constitutes a defect.

During the **first ninety (90) days** Detecto may choose to replace the product at no charge to the buyer upon inspection of the returned item.

**After the first ninety (90) days,** upon inspection of the returned item, Detecto will repair or replace it with a remanufactured product. The customer is responsible for paying for the freight both ways.

This warranty does not apply to peripheral equipment not manufactured by Detecto; this equipment will be covered by certain manufacturer's warranty only.

This warranty does not include replacement of expendable or consumable parts. This does not apply to any item which has deteriorated or damaged due to wear, accident, misuse, abuse, improper line voltage, overloading, theft, lightning, fire, water or acts of God, or due to extended storage or exposure while in purchaser's possession. This warranty does not apply to maintenance service. Purchased parts will have a ninety (90) day repair or replacement warranty only.

Detecto may require the suspect product to be returned to the factory; item(s) must be properly packed and shipping charges prepaid. A return authorization number must be obtained for all returns and marked on the outside of all returned packages. Detecto accepts no responsibility for loss or damage in transit.

# STATEMENT OF LIMITED WARRANTY

# **Conditions Which Void Limited Warranty**

This warranty shall not apply to equipment which:

- A.) Has been tampered with, defaced, mishandled or has had repairs and modifications not authorized by Detecto.
- B.) Has had serial number altered, defaced, or removed.
- C.) Has not been grounded according to Detecto's recommended procedure.

# **Freight Carrier Damage**

Claims for equipment damaged in transit must be referred to the freight carrier in accordance with freight carrier regulations.

This warranty sets forth the extent of our liability for breach of any warranty or deficiency in connection with the sale or use of the product. Detecto will not be liable for consequential damages of any nature, including but not limited to, loss of profit, delays or expenses, whether based on tort or contract. Detecto reserves the right to incorporate improvements in material and design without notice and is not obligated to incorporate improvements in equipment previously manufactured.

The foregoing is in lieu of all other warranties, express or implied including any warranty that extends beyond the description of the product including any warranty of merchantability or fitness for a particular purpose. This warranty covers only those Detecto products installed in the forty-eight (48) contiguous continental United States.

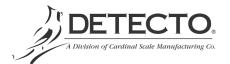

Ph. (800) 641-2008 E-mail: detecto@cardet.com 203 E. Daugherty Webb City, MO 64870

08/27/2014 Printed in USA D268-WARRANTY-DET-A

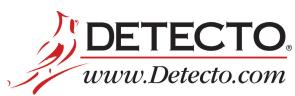

Cardinal Scale Manufacturing Co. 102 E. Daugherty, Webb City, MO 64870 USA Ph: 417-673-4631 or 1-800-641-2008

Fax: 417-673-2153

Technical Support: 1-866-254-8261

E-mail: tech@cardet.com

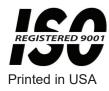